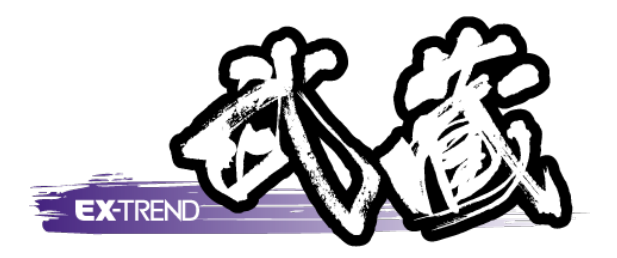

## ナビちゃんのつぶやき (出来形管理)

 「はじめてみよう! 出来形管理」の補足です。 ナビちゃんがつぶやいています。

 ※解説内容がオプションプログラムの説明である 場合があります。ご了承ください。

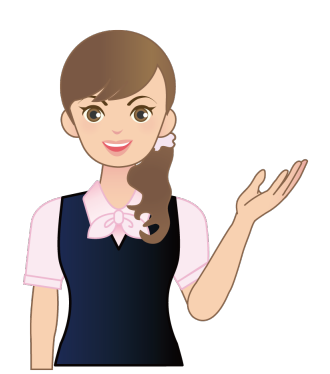

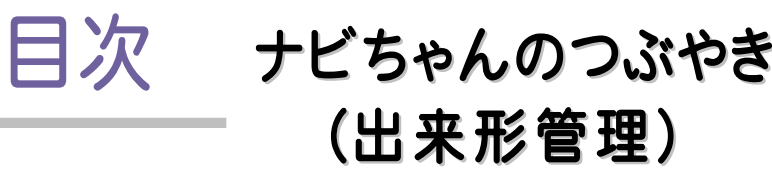

## 出来形管理

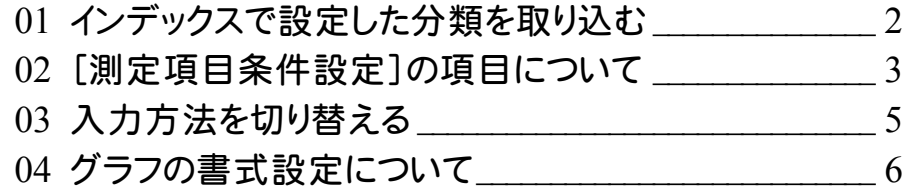

## 出来形管理

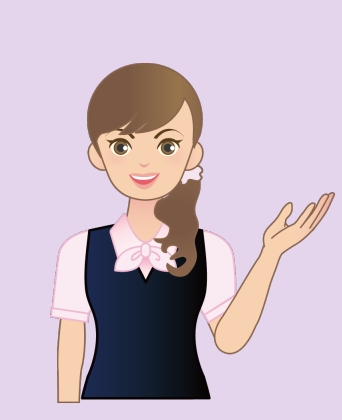

はじめてみよう!出来形管理の 出来形管理の補足を確認 しましょう。

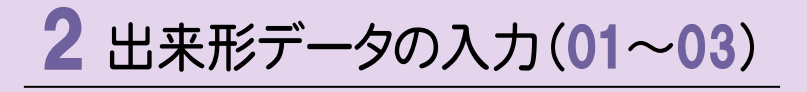

3 帳票の編集(04)

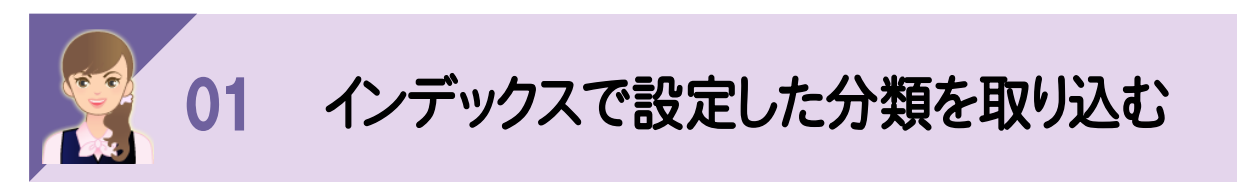

[他の方法で分類作成]-[インデックス]で、インデックスで設定した分類を取り込むことができます。

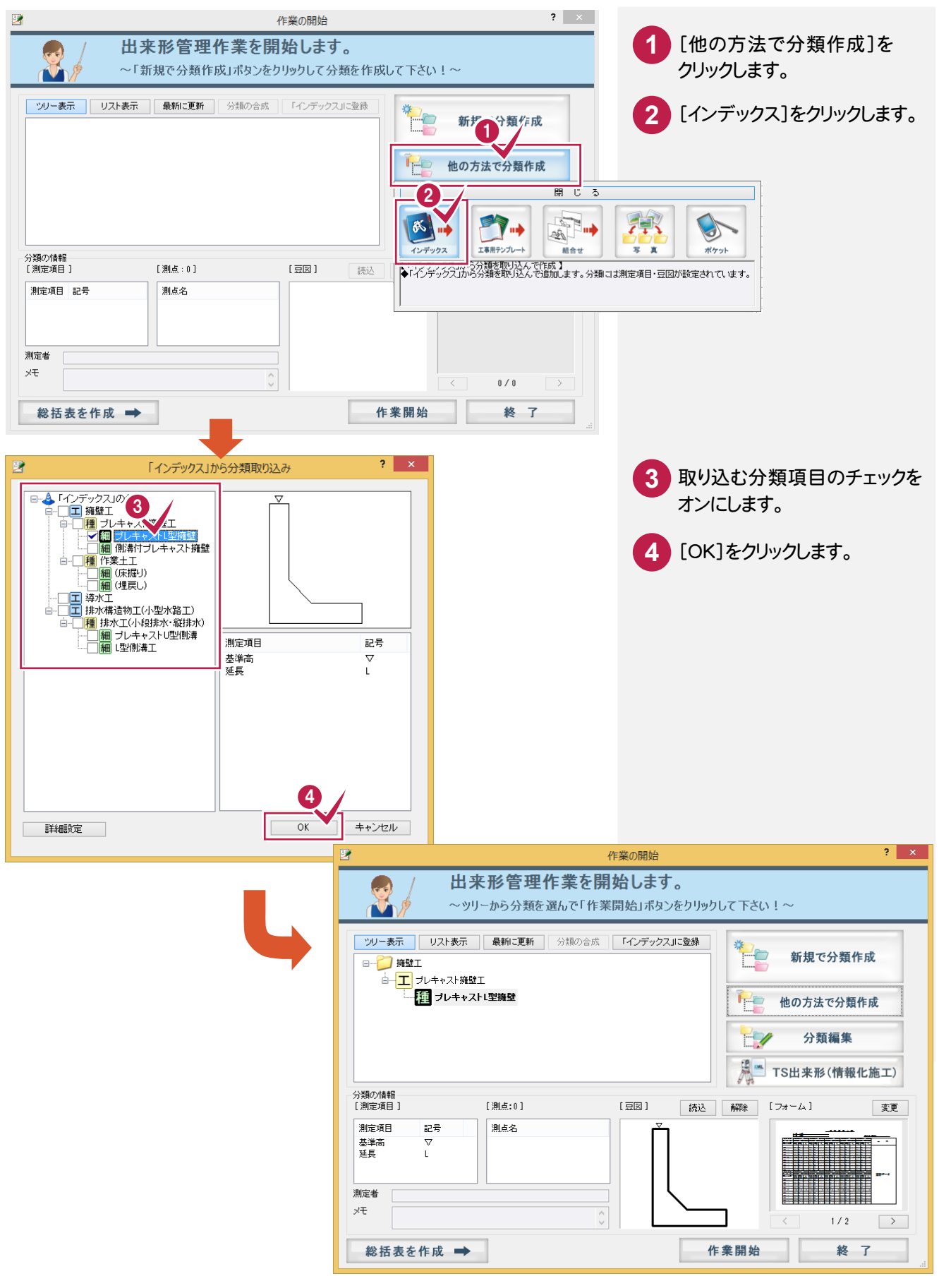

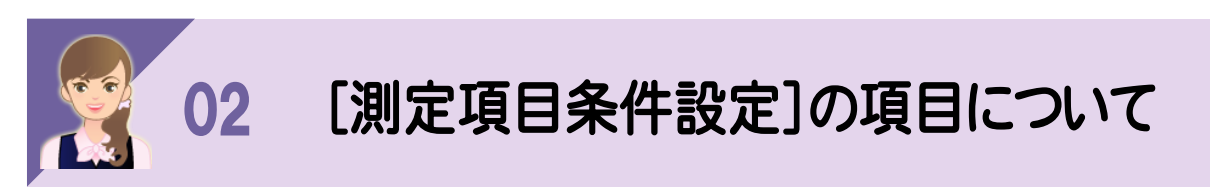

[測定項目条件設定]の項目について解説します。

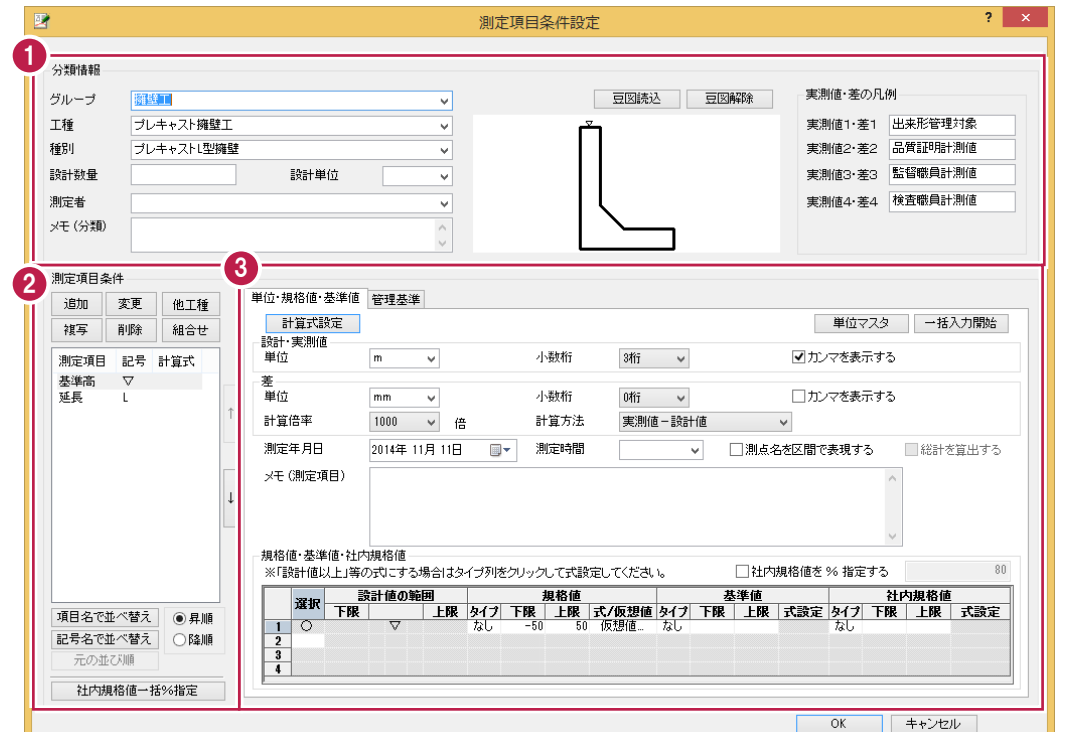

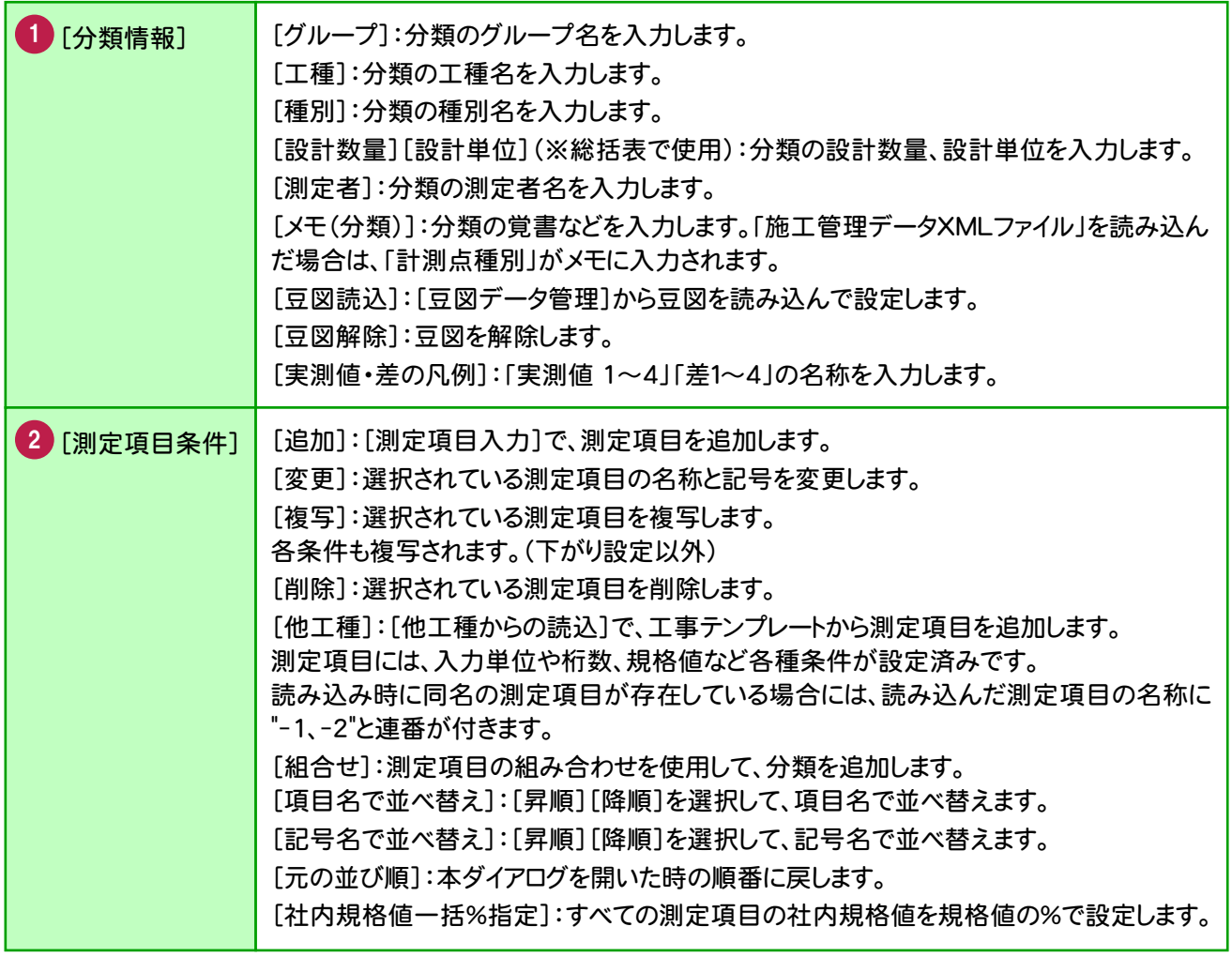

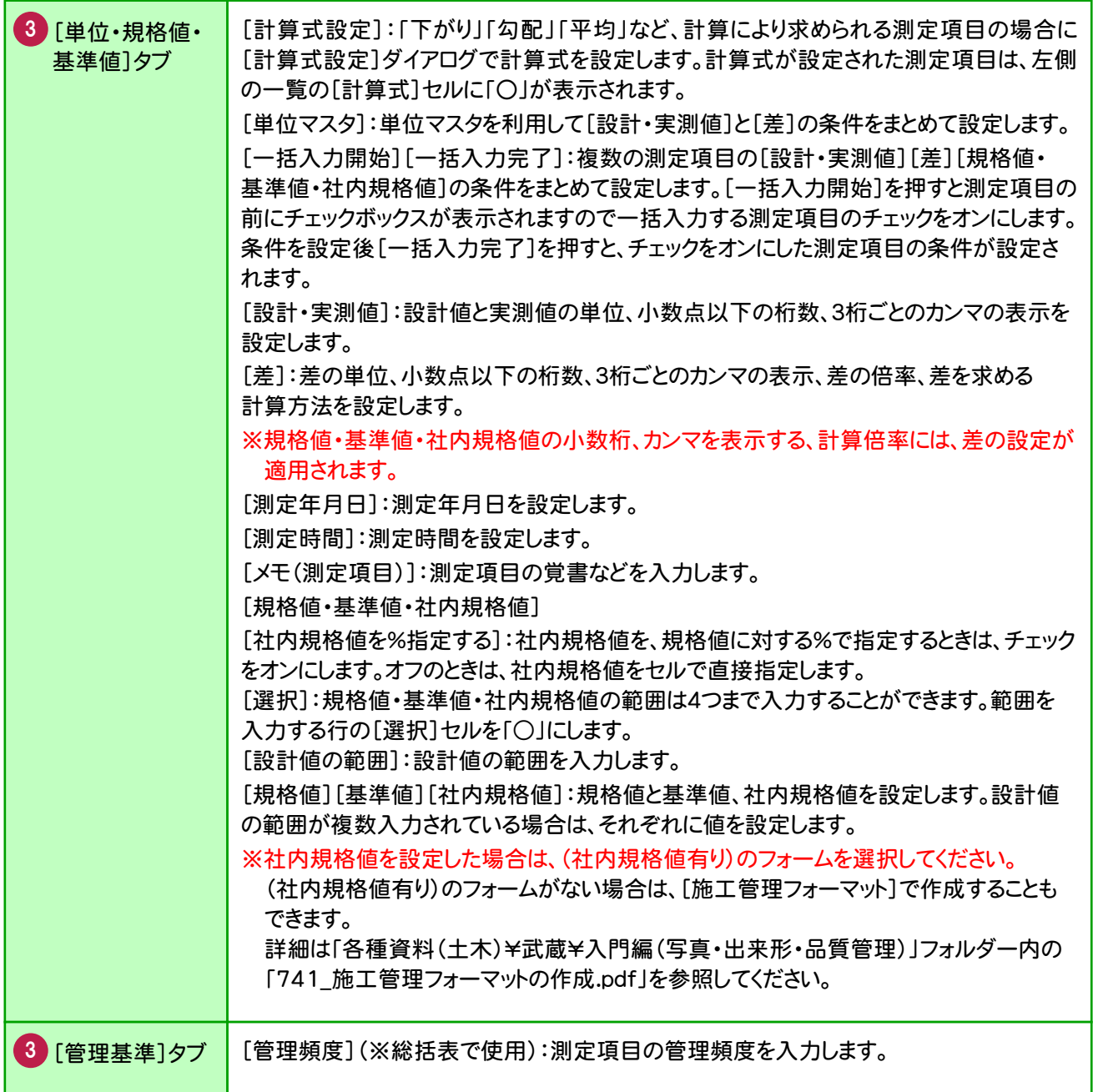

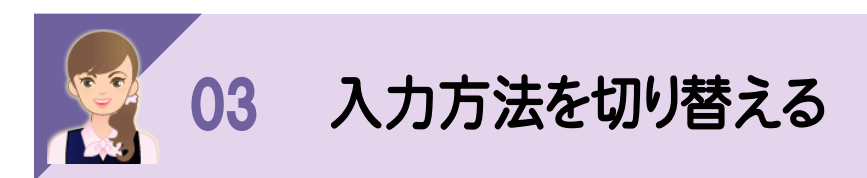

入力方法を切り替えて、測点ごとに測定項目の設計値・実測値を入力します。

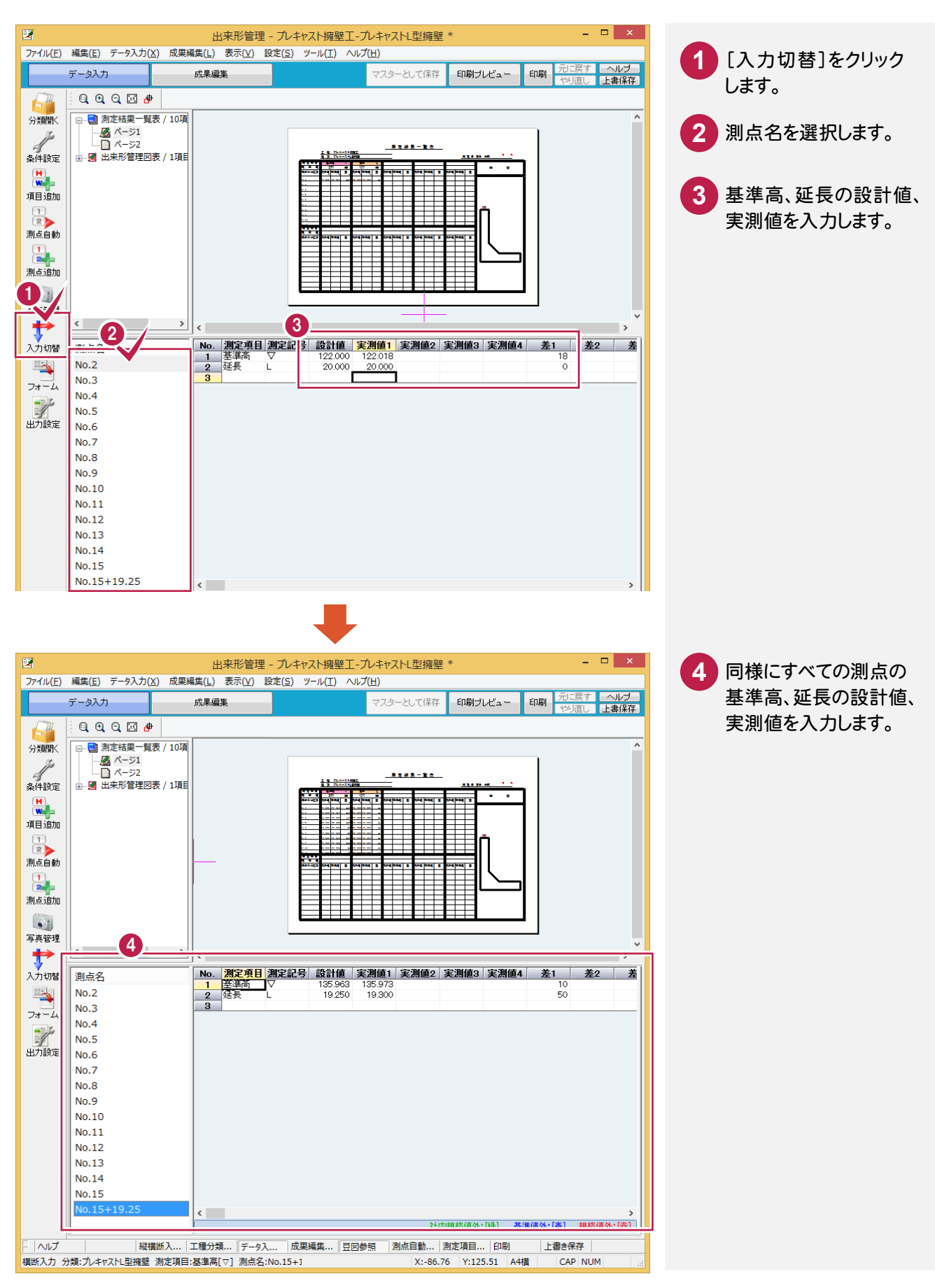

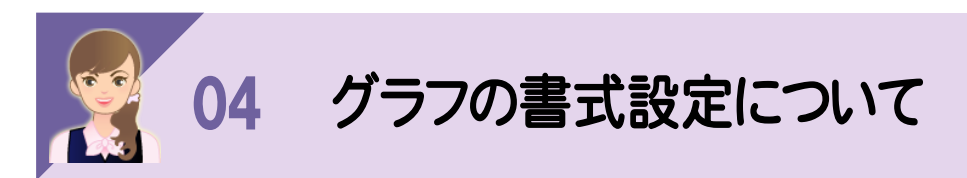

[グラフの書式設定]の項目について解説します。

## [線設定]タブ

[グラフの書式設定]の[線設定]タブの項目について解説します。

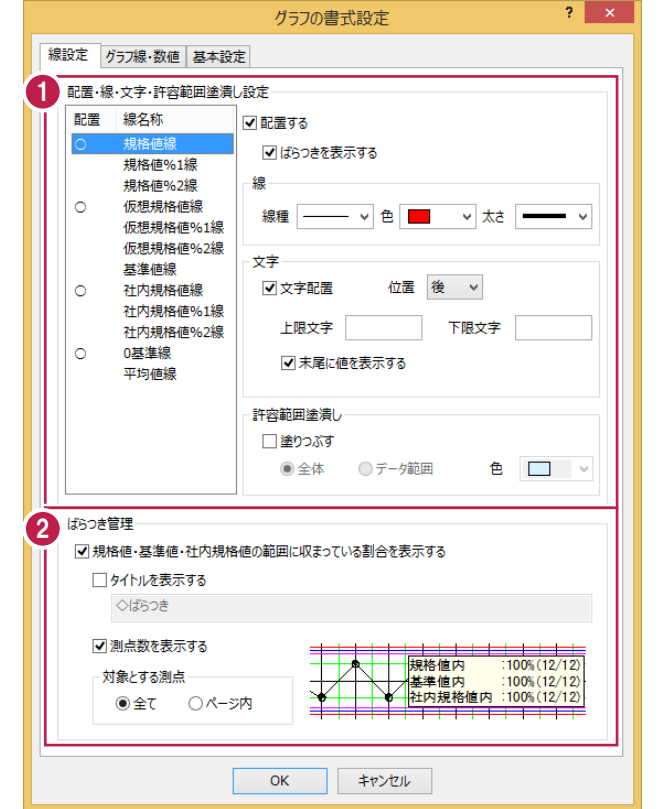

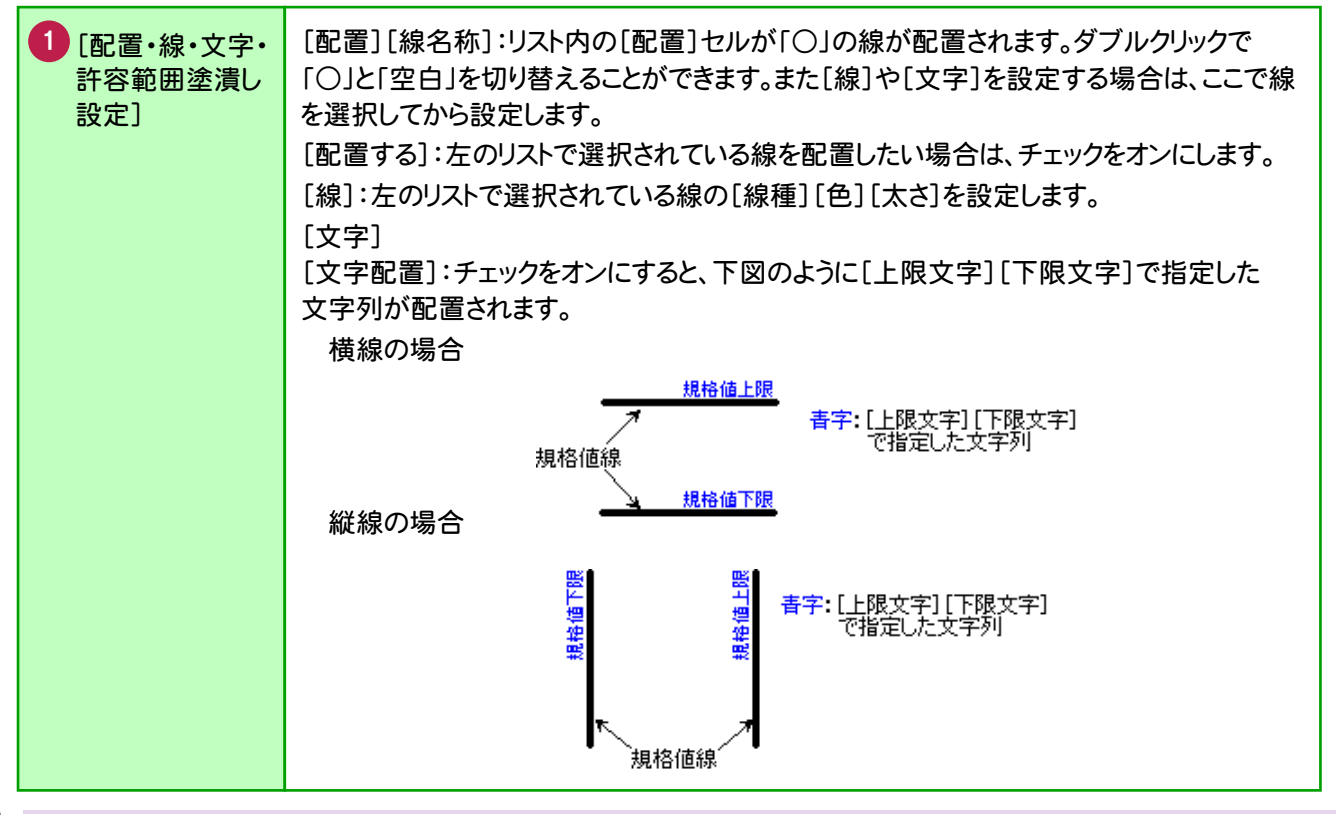

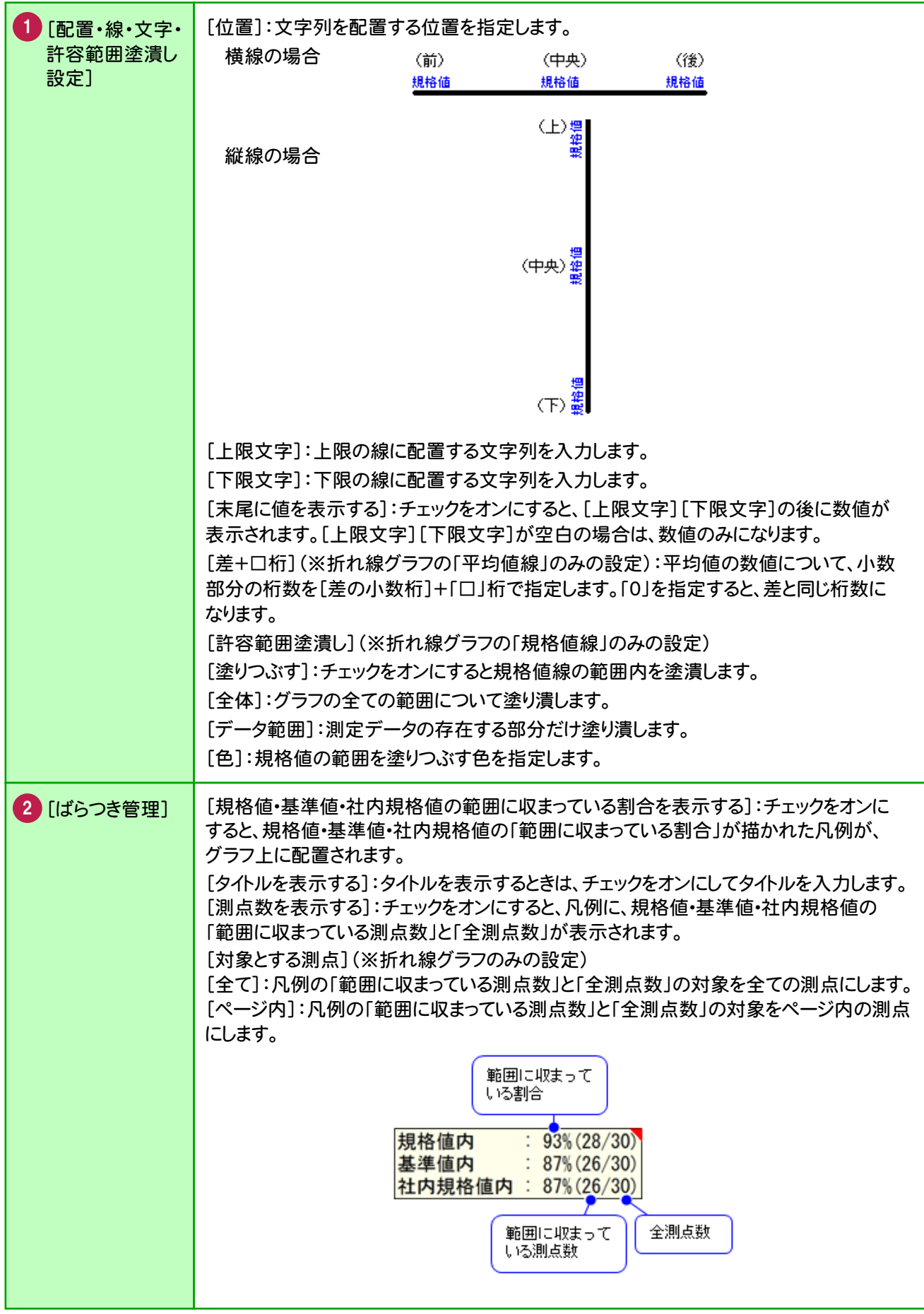

[グラフの書式設定]の[グラフ線・数値]タブの項目について解説します。

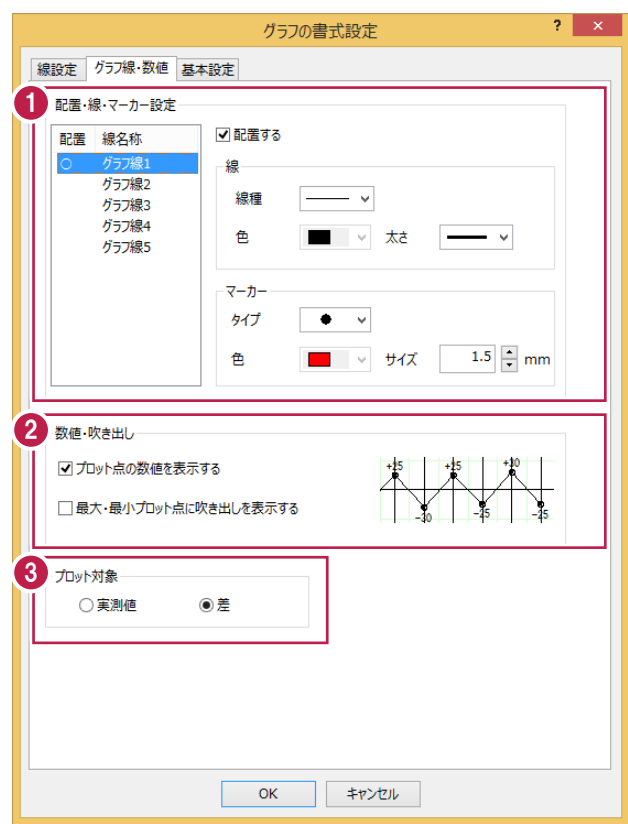

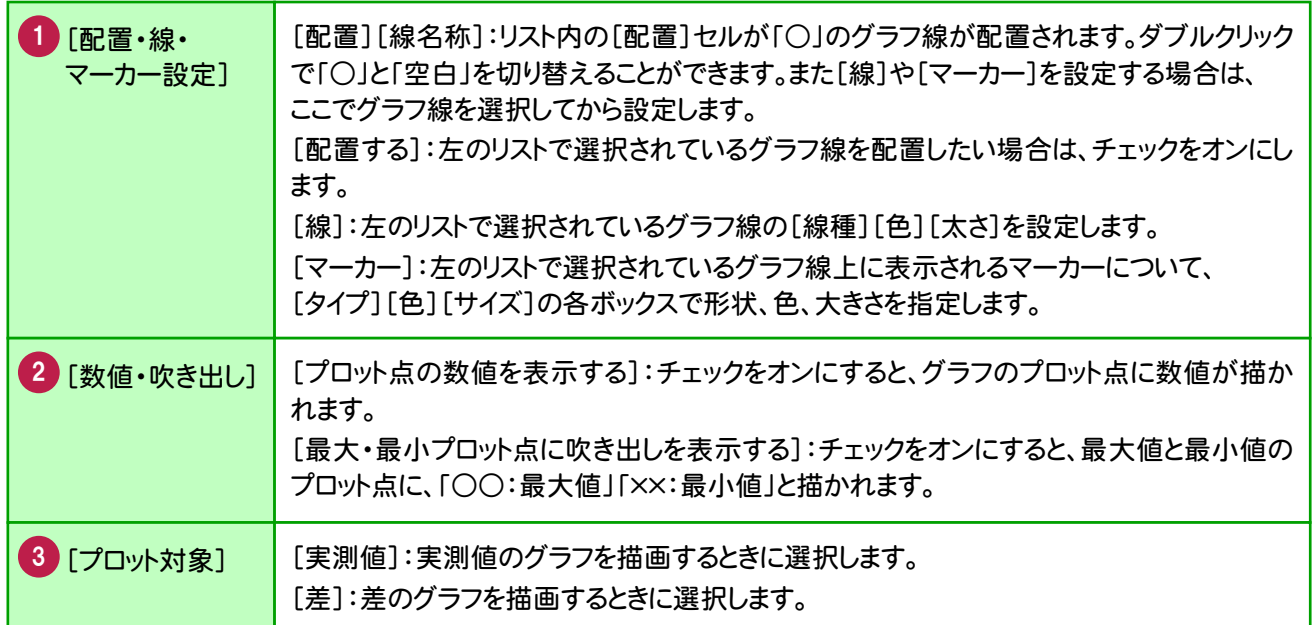

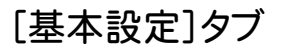

[グラフの書式設定]の[基本設定]タブの項目について解説します。

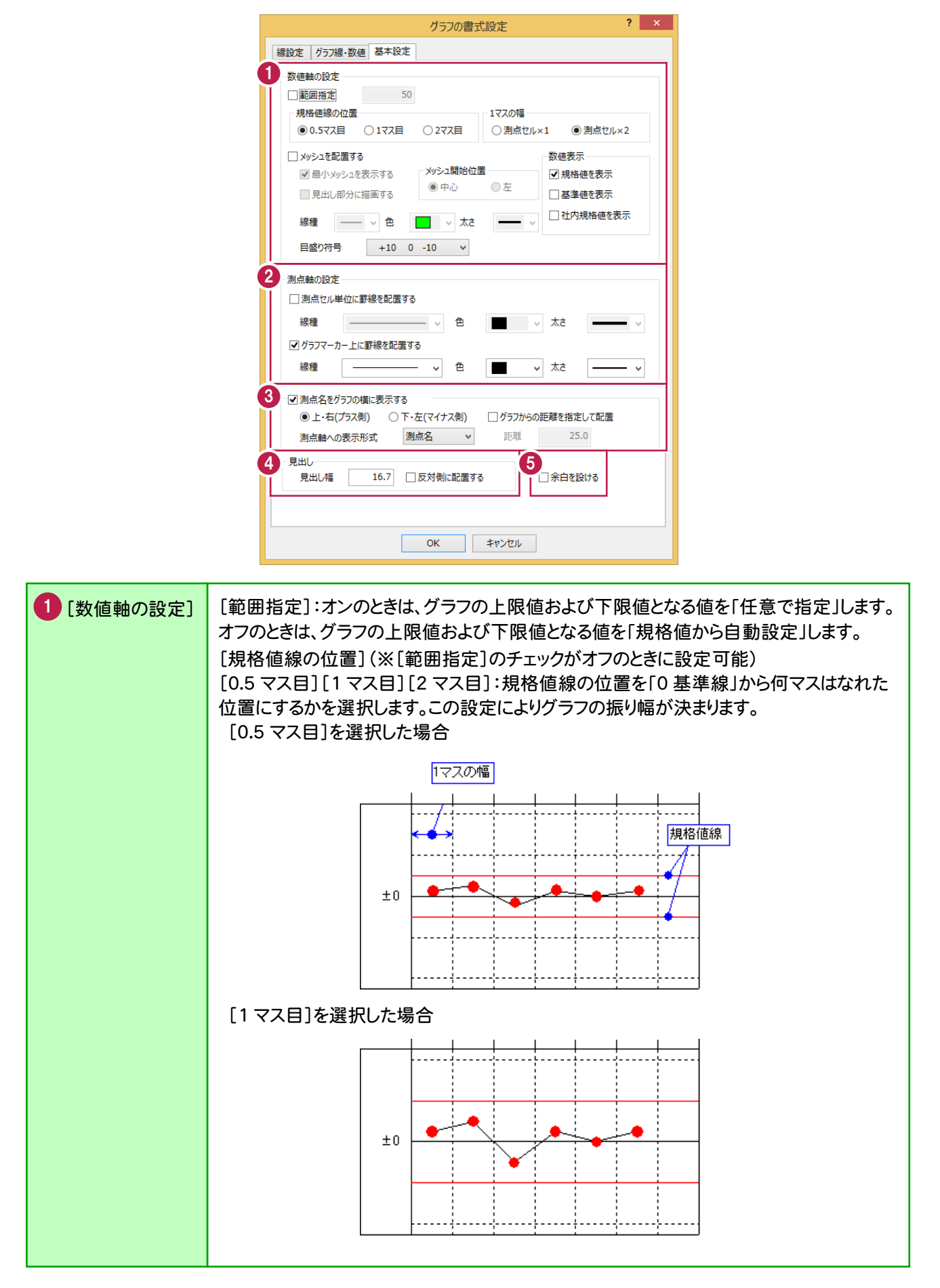

**9**

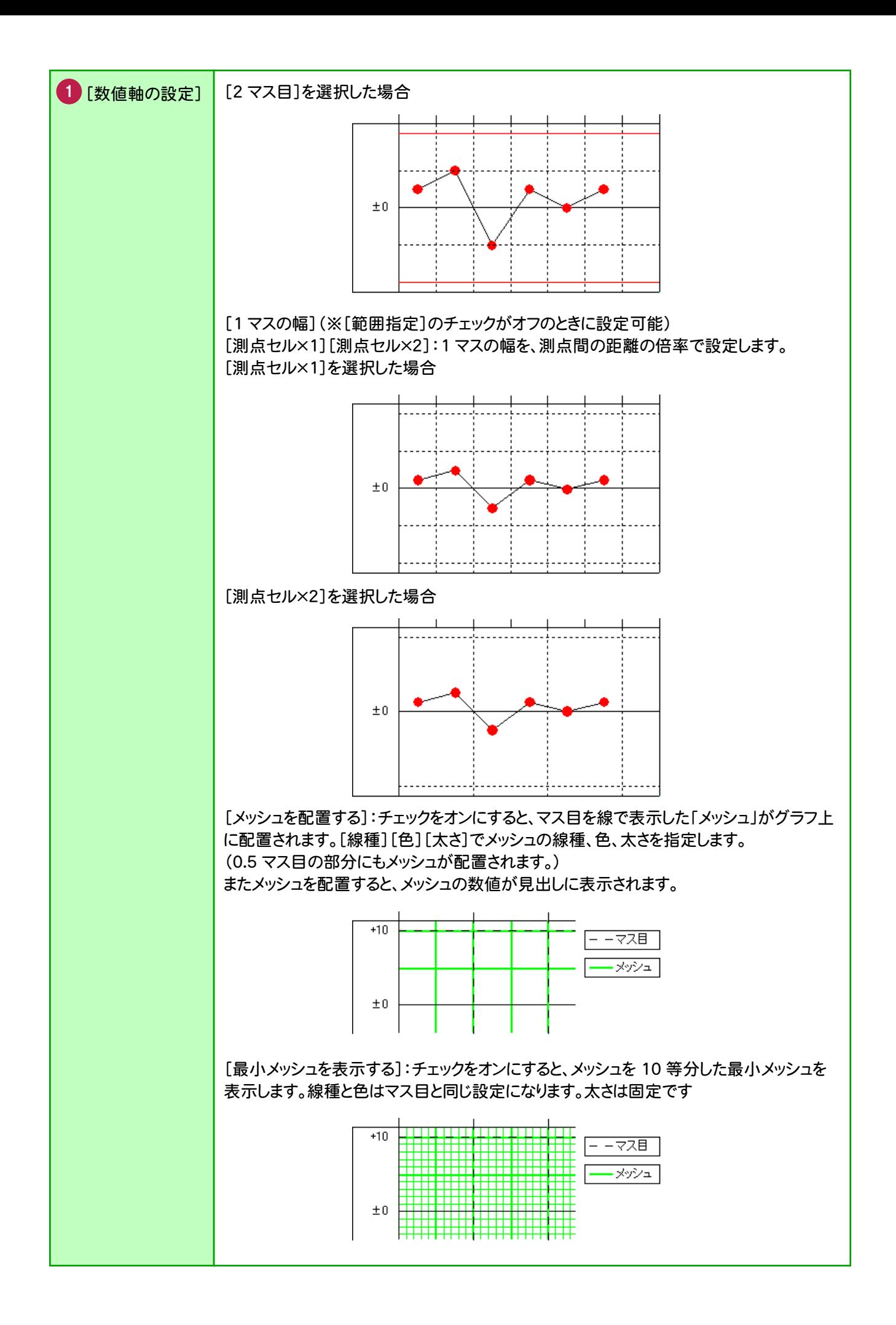

**10**

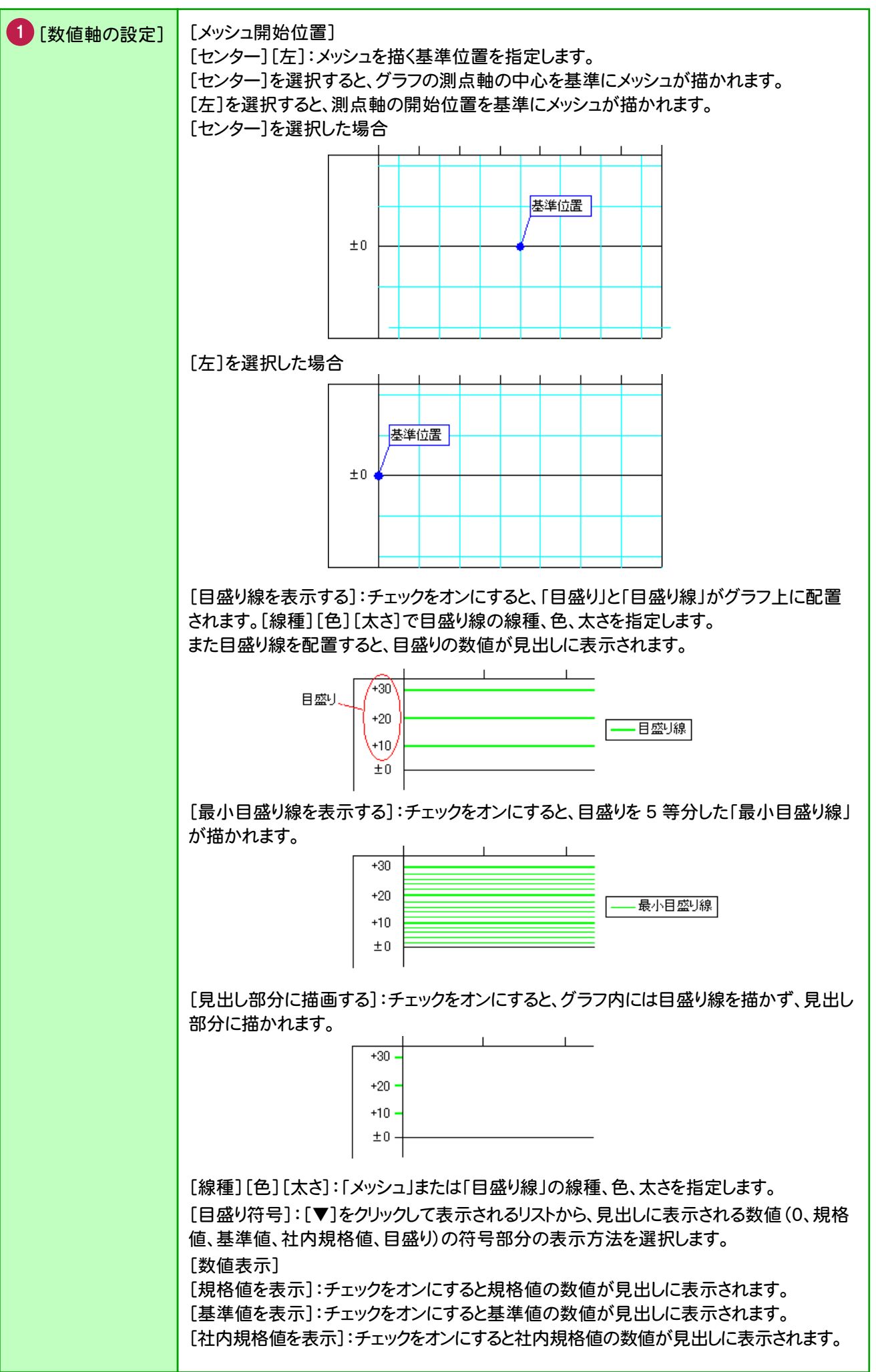

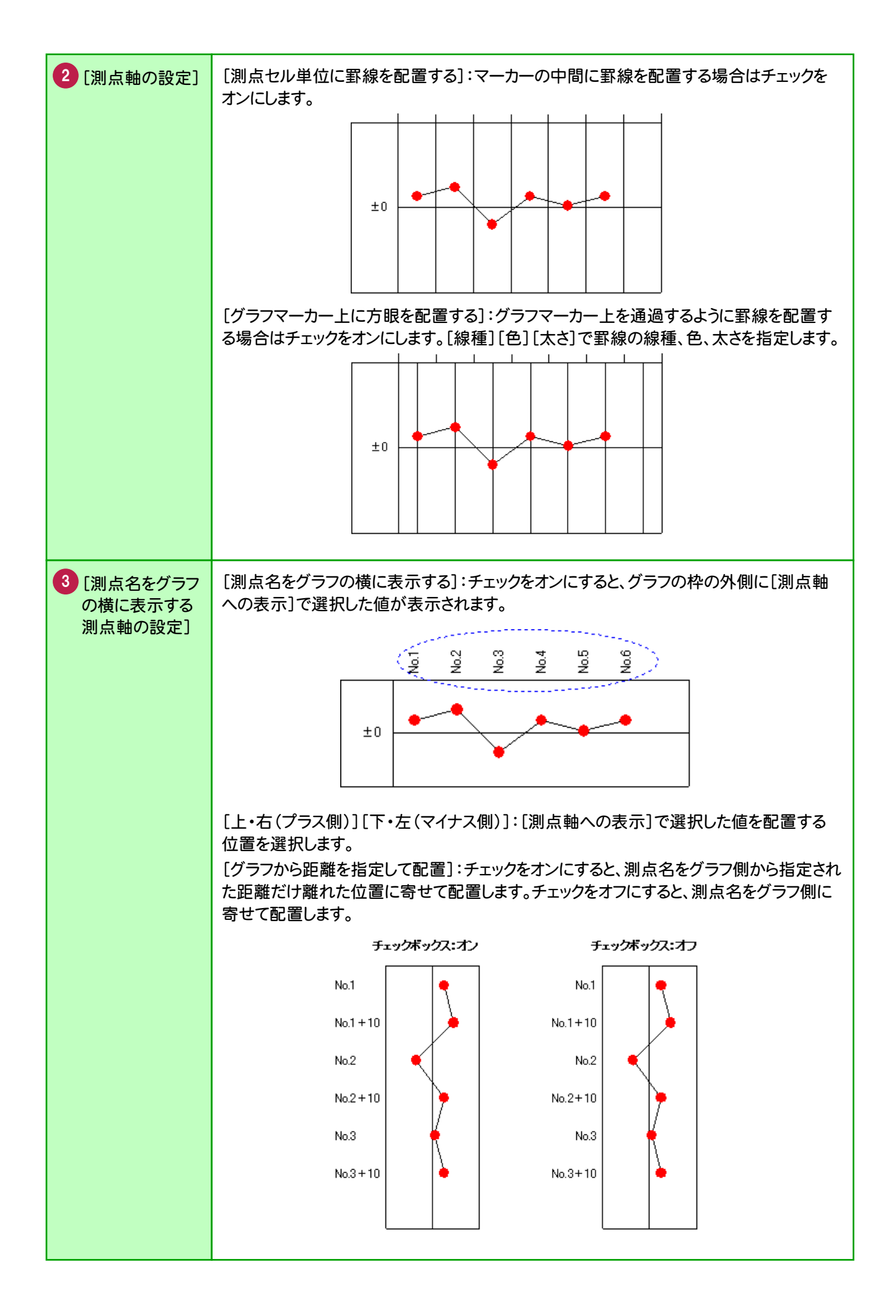

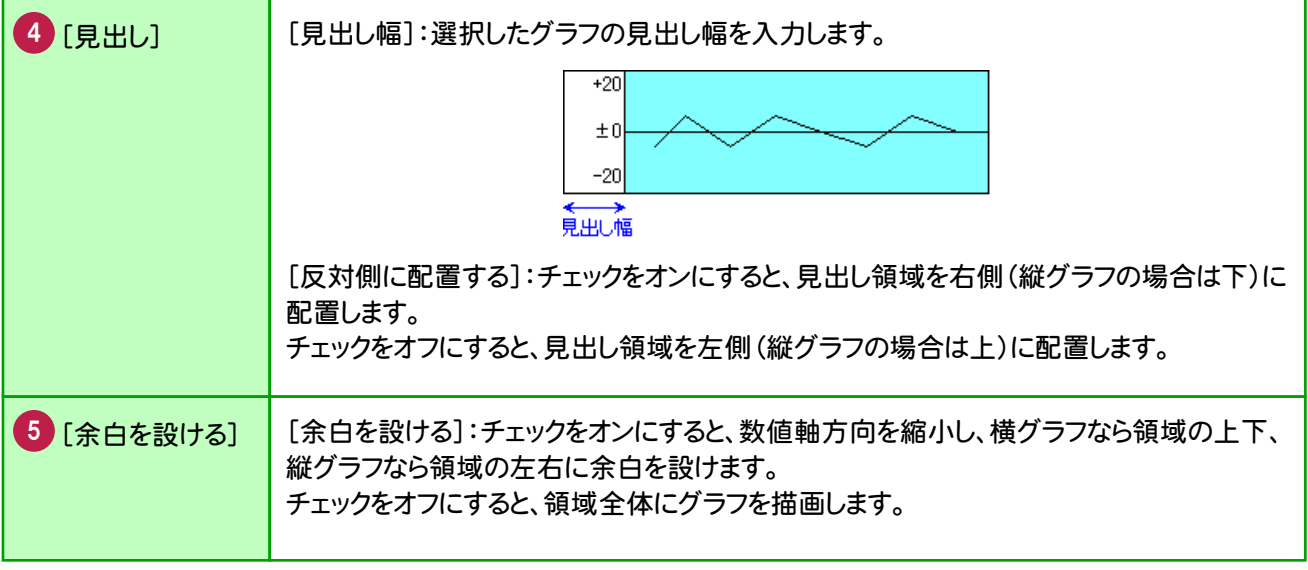